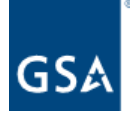

# **Kahua Release Notes**

GSA Kahua Version 2024.1 3.9.2024

The GSA Kahua Version 2024.1 goes into Production on **March 9, 2024**. Below you will find summaries of the enhancements that go into effect with this release.

### **Enhancements:**

#### **User [Interface](#page-1-0) (Web version only)**

- *●* Project edit icon changed to an [information](#page-1-1) icon
- *●* Added empty log view [landing](#page-2-0) page

#### **File Manager [Application](#page-3-0)**

- File Manager, [Controlled](#page-3-1) Folders Ability to move a file to a different folder
- Title Block Template [improvements](#page-3-2)
- New File Manager permissions for QA Accept/Reject and [Release/Supersede](#page-9-0)

#### **Design Review [Application](#page-11-0)**

- Design Review: [Additional](#page-11-1) options for File Review Status, and ability to set default value
- Design Review: [Configuration](#page-12-0) options to hide References section
- Design Review: Track [Recommended](#page-15-0) Review Status for all reviewers in the design review [workflow](#page-15-0)

**[Automated](#page-17-0) Account Removal**

#### **Onboarding [Registration](#page-17-1) Changes**

- Updated user invitation and [registration](#page-17-2) process
- Updated email [invitation](#page-17-3)
- Added email [verification](#page-18-0)
- Improved the [registration](#page-19-0) page

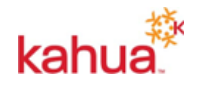

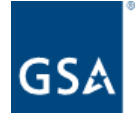

# <span id="page-1-0"></span>**User Interface**

### <span id="page-1-1"></span>Project edit icon changed to an information icon

The pencil icon in the Header and in Project Finder has been changed to an information icon to better symbolize the function of viewing project information. This allows the user to view and select Edit as an action more accurately.

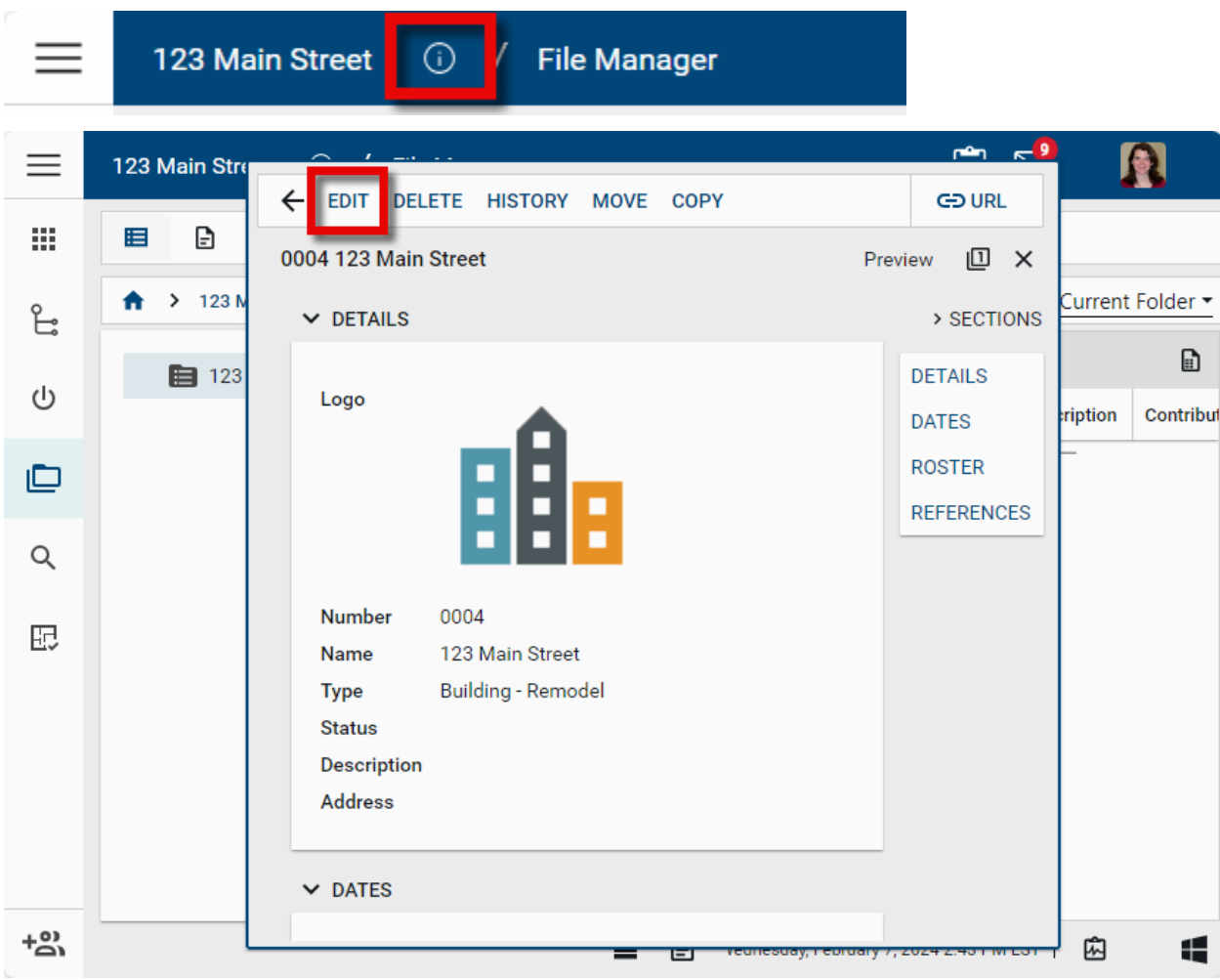

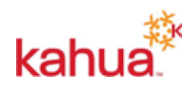

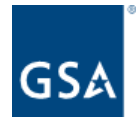

#### <span id="page-2-0"></span>Added empty log view landing page

Throughout Kahua, we have added a new landing page when users open a default log view and there are no records present. From this landing page, users with the appropriate permissions will be able to create new records.

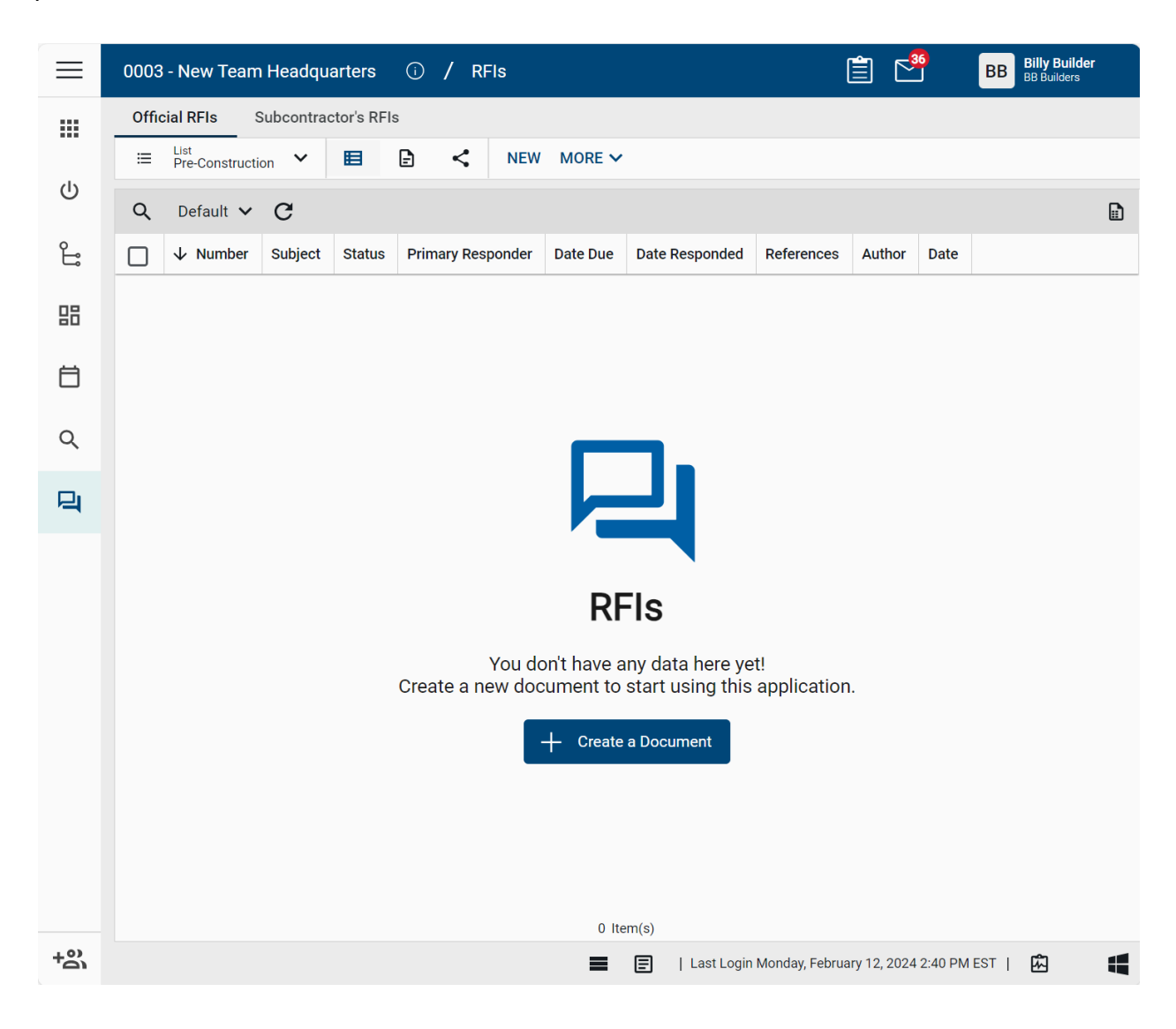

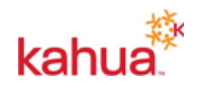

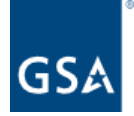

## <span id="page-3-0"></span>**File Manager Application**

#### <span id="page-3-1"></span>File Manager, Controlled Folders - Ability to move a file to a different folder

Prior to this release, when an attempt was made to move one or more files from one controlled folder to another, the system would present a message that said: "The destination folder is not compatible".

Now when you attempt to move one or more documents to a different Controlled folder, the system will present the following prompt:

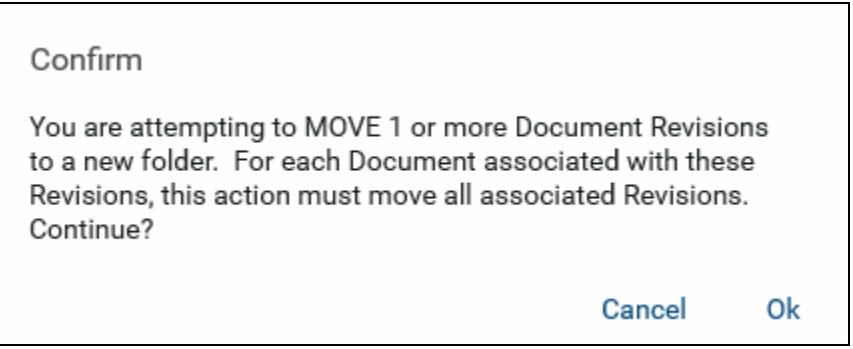

After clicking **Ok**, the selected files and their associated revisions will be moved to the destination folder.

Not all users will have the ability to move files. Only those with the appropriate permissions to the File Manager application and folders will have this ability.

#### <span id="page-3-2"></span>Title Block Template improvements

When uploading files into Controlled folders, users no longer have to select a Title Block Template or batch information. If a user wants to use a Title Block Template to auto-populate metadata for their drawing files in Controlled folders, they no longer have to set up their Title Block Template in the Configuration application. Now, users can create and apply Title Block Templates in the File Manager app itself. The steps to do this are below.

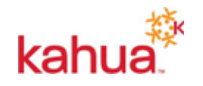

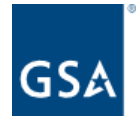

After uploading a drawing into a Controlled folder, upon selecting that file, there will be a new action to "Create Template".

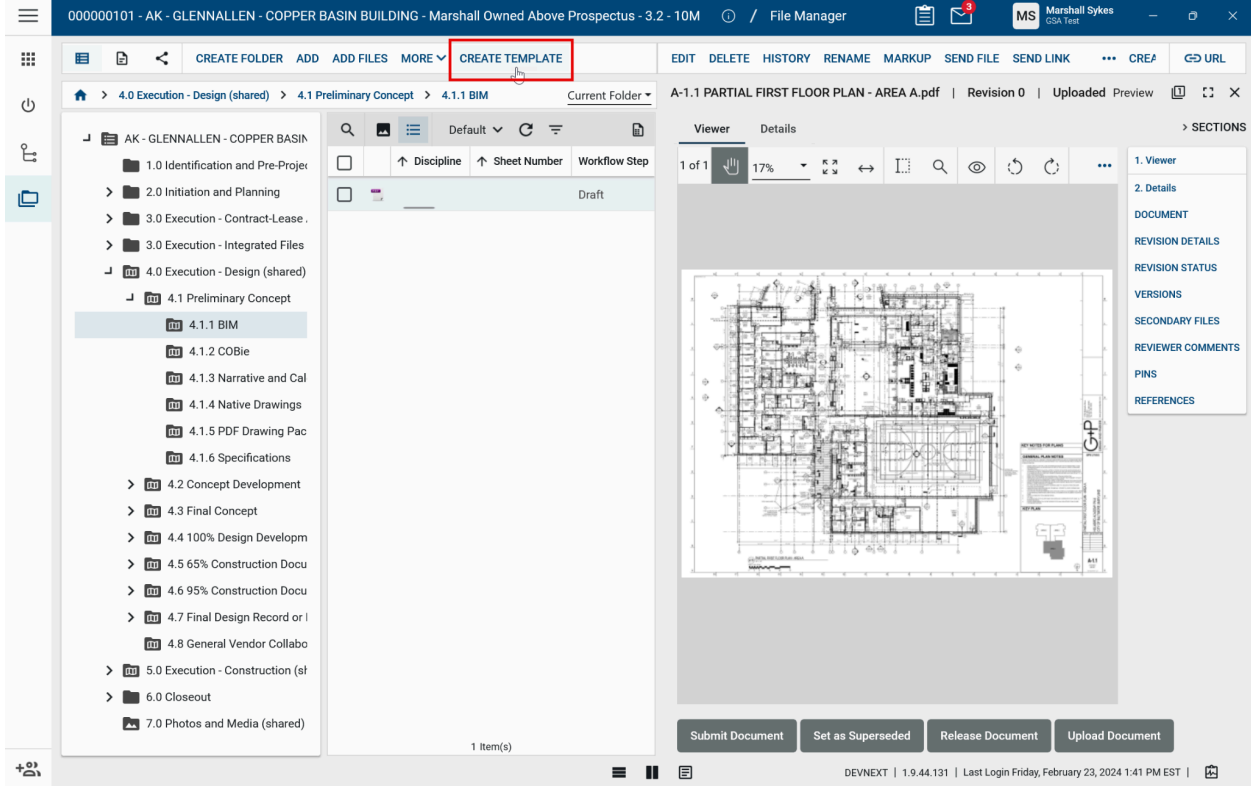

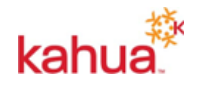

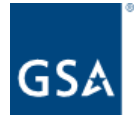

Clicking "Create Template" will bring up the Title Block Template creation interface. Here, a user can 1) Name their template, and 2) Notate on the drawing where to pull metadata information from on said drawing(s).

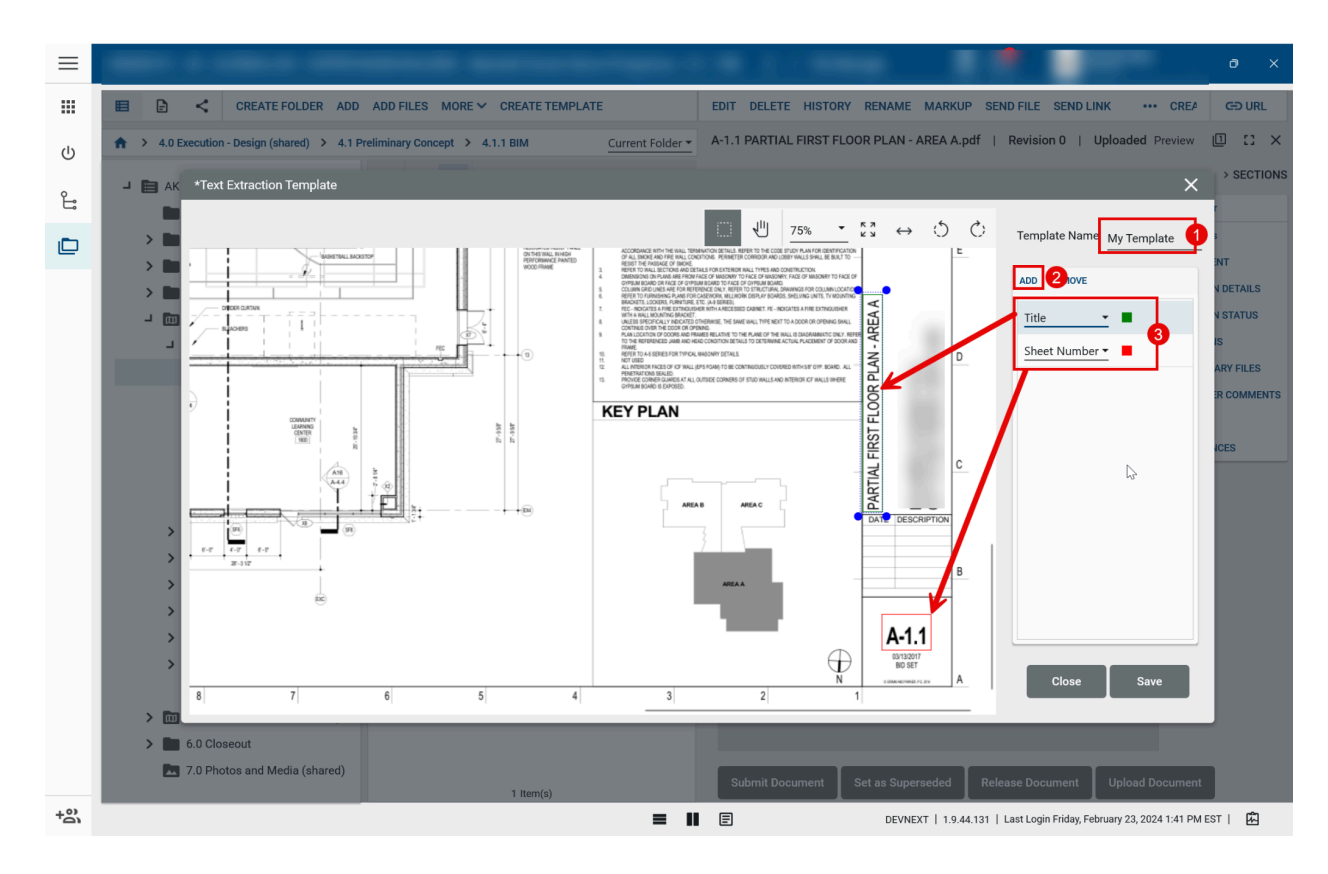

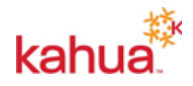

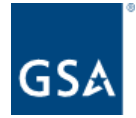

After Saving the Title Block Template, users can then use the Title Block Template to pull in metadata for their drawing files when adding new documents.

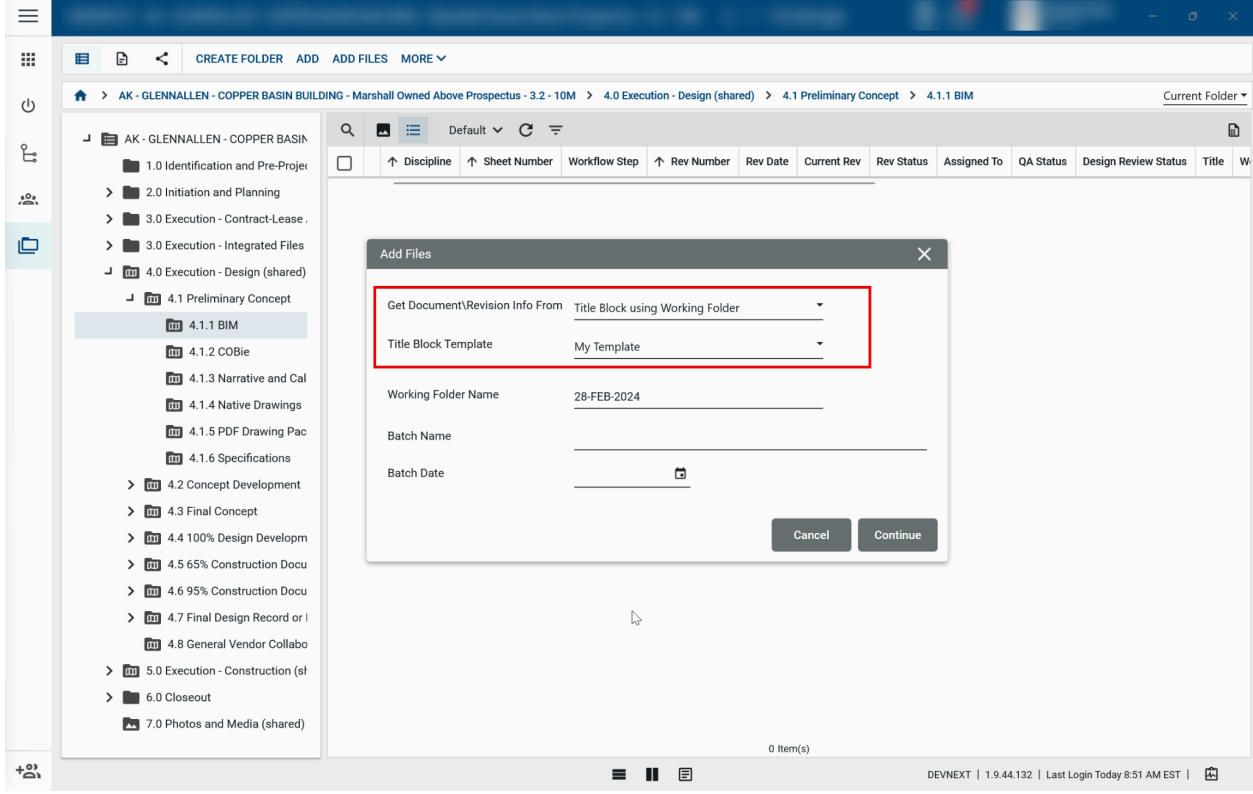

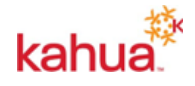

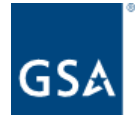

When using a Title Block Template, and after uploading the file(s), the files are staged in a 'Working Folder' where the metadata extraction process is done. Here you can confirm that the extraction worked as expected.

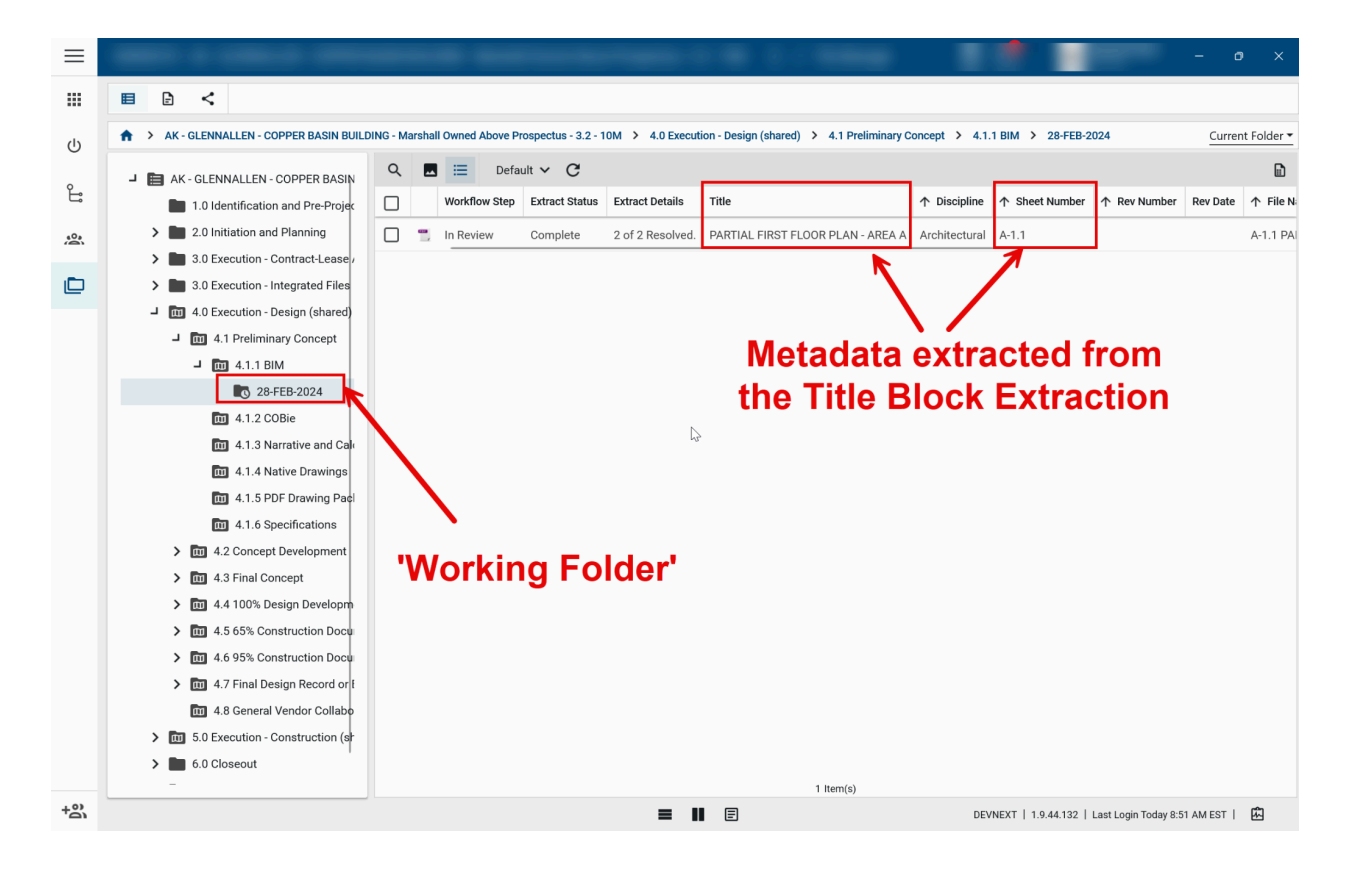

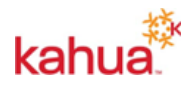

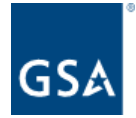

If it's determined the Title Block extraction was successful, the user should then select the file and click "Publish" which will move the file from the "Working Folder" to the folder they originally uploaded the file to.

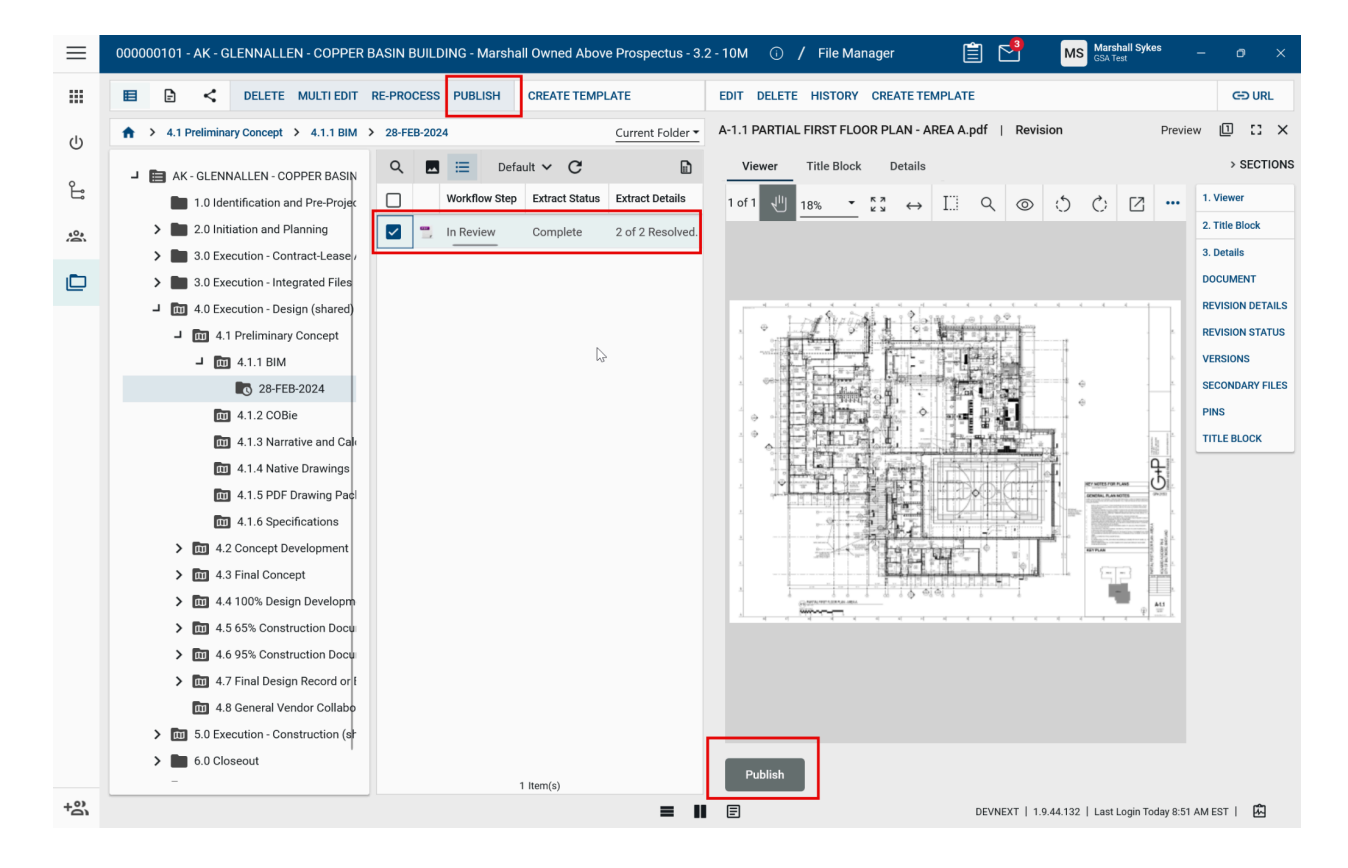

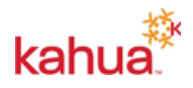

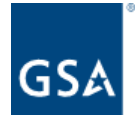

After Publishing the file, it is moved back into the folder where the end user originally uploaded the file to.

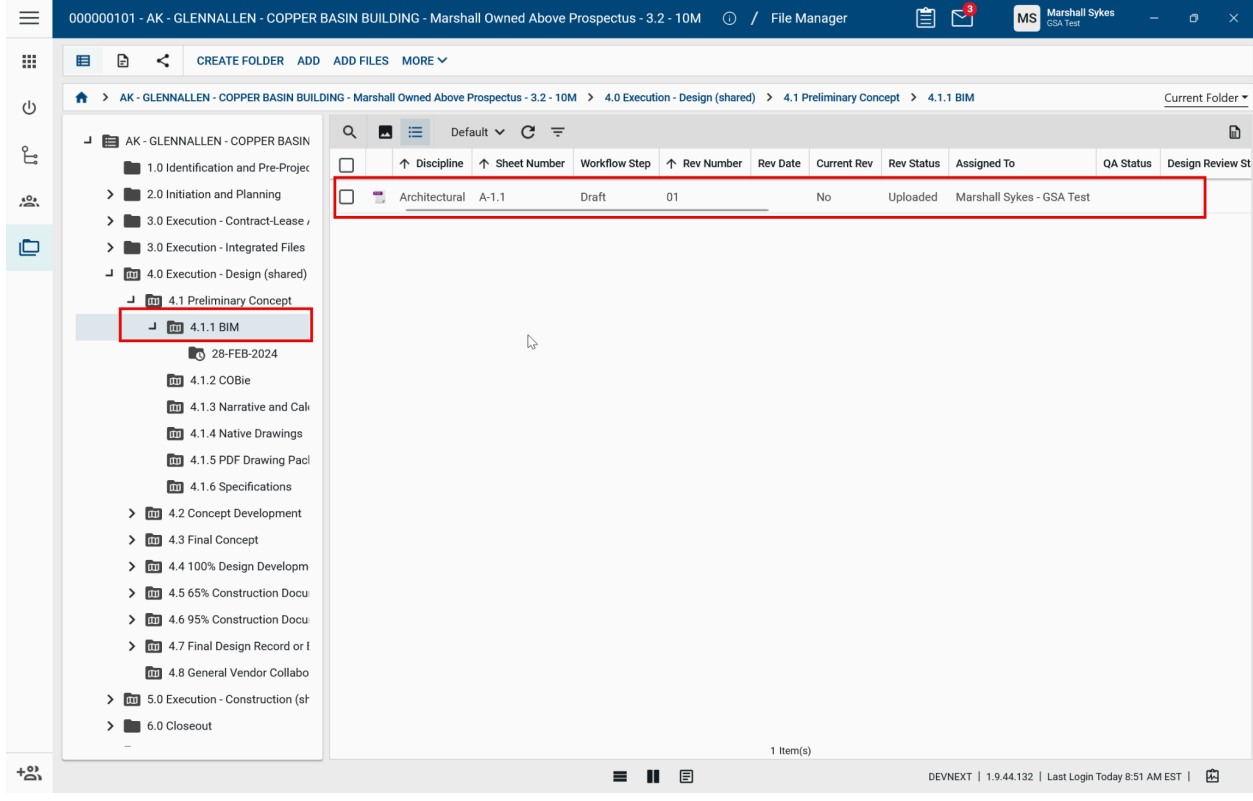

This functionality is extremely helpful in populating metadata on files when uploading multiple drawings that have a similar Title Block layout.

### <span id="page-9-0"></span>New File Manager permissions for QA Accept/Reject and Release/Supersede

Three new roles for File Manager have been added to the Groups app. The three new roles are:

- Controlled QA Manager (QA Accept / Reject)
- Controlled Release
- Controlled Supersede

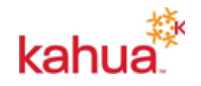

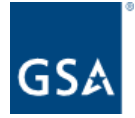

To match existing behavior, groups that currently include either the Administrator, Moderator, or Contributor roles for File Manager will have the **Controlled - QA Manager (QA Accept/Reject)** role selected by default as well.

Groups that currently include the Administrator or Moderator roles for File Manager will have both the **Controlled - Release** and the **Controlled - Supersede** roles selected by default.

The intent of this change is to provide greater control and granularity around who can do what. Some organizations want only certain individuals to be able to be in the QA Role and Accept/Reject documents, and only other individuals to Release or Supersede documents.

**NOTE**: The Release and Supersede roles do not come into play when documents are processed into a Design Review and then released by virtue of completing that Design Review.

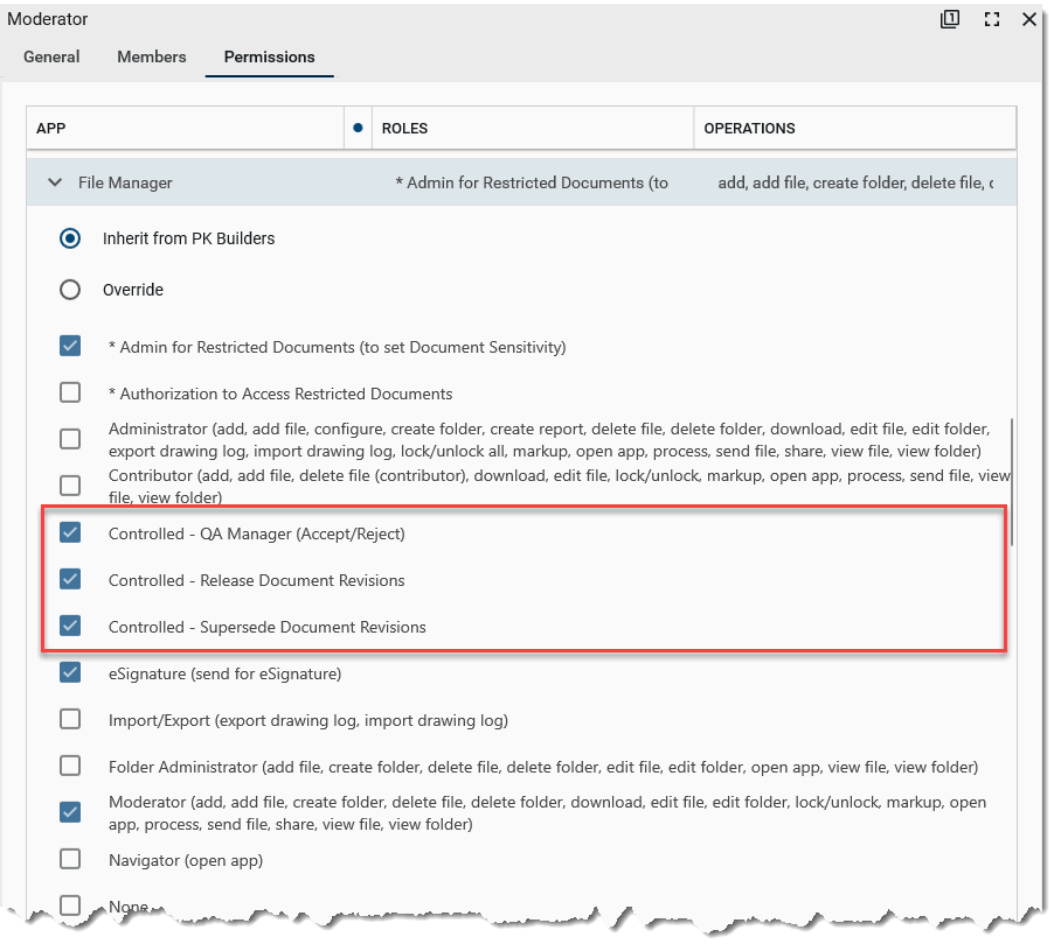

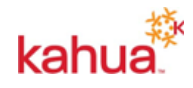

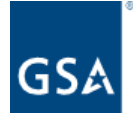

# <span id="page-11-0"></span>**Design Review Application**

#### <span id="page-11-1"></span>Design Review: Additional options for File Review Status, and ability to set default value

Previous to this change, as files in a Design Review Set were given a **Review Status**, the only available options were:

- A Approved
- B Approved as Noted
- C Revise and Resubmit

With this release, there are two new values available for **Review Status**:

- No Comment
- Not Applicable

Additionally, it's now possible to set a default value, such that it's no longer necessary to manually enter a status for every-single-file in the Design Review Set (which in some cases involves hundreds of documents).

These changes improve the usability for reviewers who only need to review a subset of the design package that pertains to their area of expertise; no longer requiring them to 'touch' every file unnecessarily.

NOTE: By default, the **Recommended Review Status** will remain 'blank', which mimics current behavior.

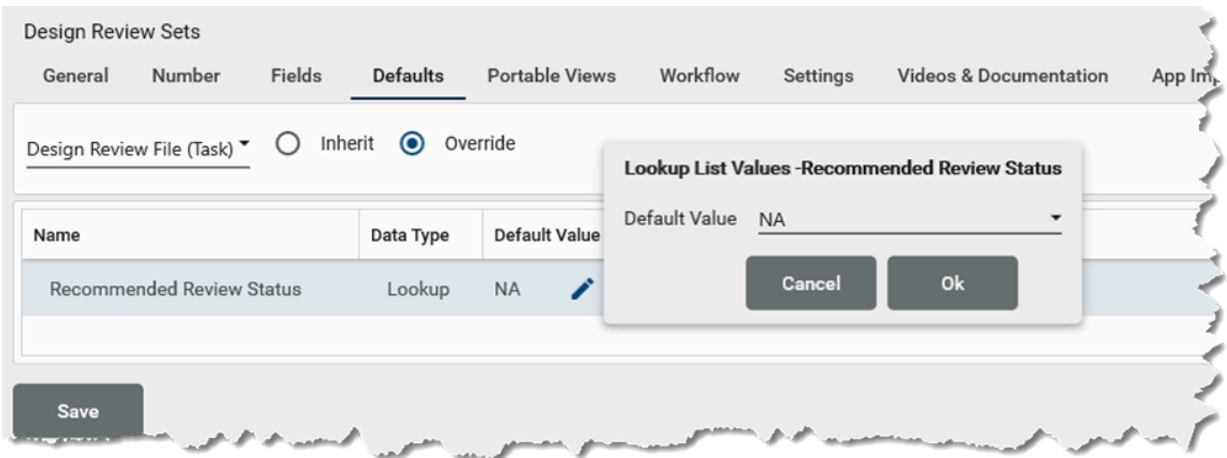

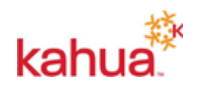

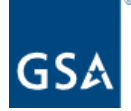

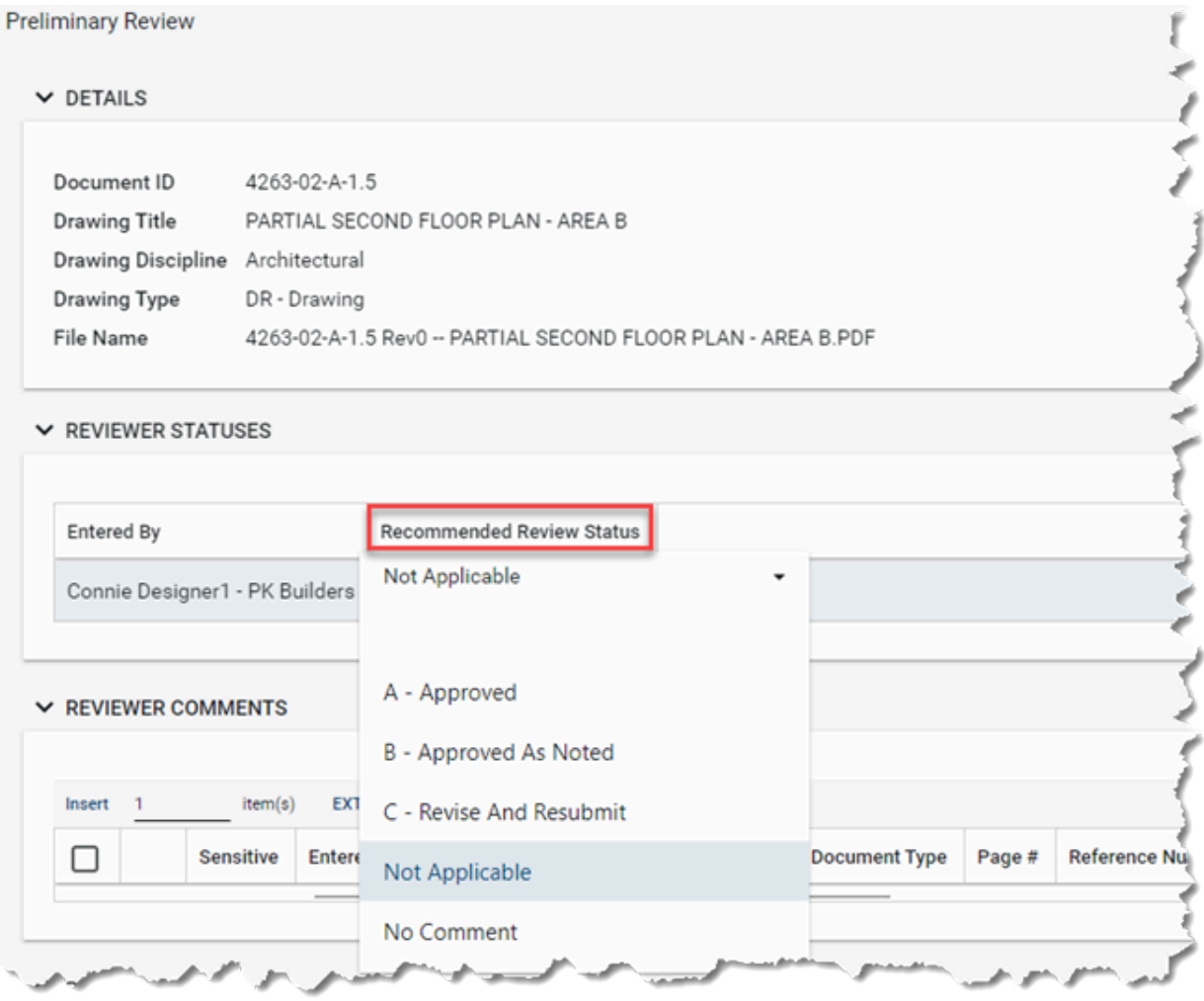

#### <span id="page-12-0"></span>Design Review: Configuration options to hide References section

Three new configuration settings have been added to control the display of the various Reference Sections associated with the Design Review Set:

- 1. Configuration | Applications | Design Review Sets | Fields | References (Design Review Set)
- 2. Configuration | Applications | Design Review Sets | Fields | References (Files for Review)
- 3. Configuration | Applications | Design Review Comments | Fields | References

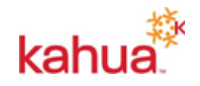

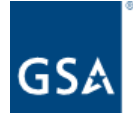

Though all three References sections will be visible by default, any combination of them can be configured to not appear. Also, any or all can be relabeled as desired.

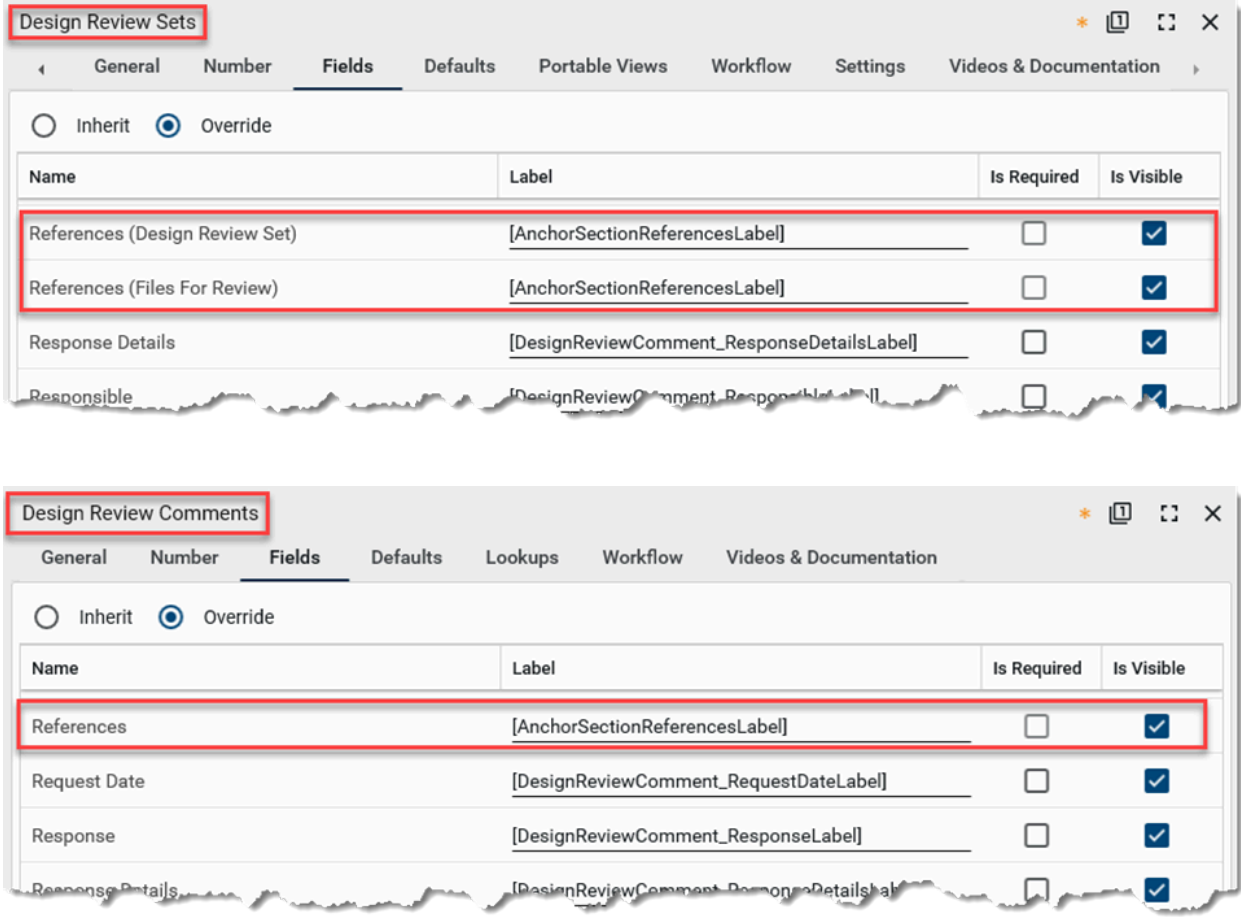

#### Design Review Comments - Added ability to view comments and plans together

In the Design Review Comments app, we added the ability to view the plans and comments together on the same screen to facilitate logging and reviewing comments. Support for this existed for viewing an extracted markup alongside the drawing/plan, but not ad hoc File comments, which has been added. This feature also has had it's performance greatly improved. Lastly there is now a toggle button to flip between the drawing and the detail view of the record.

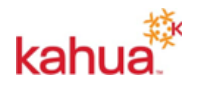

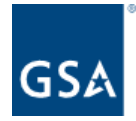

| $\equiv$         |                                                                                | $\sigma$<br>$\times$                                                                                                    |
|------------------|--------------------------------------------------------------------------------|----------------------------------------------------------------------------------------------------|
| 靈                | <b>Review Sets</b><br><b>Review Comments</b>                                   |                                                                                                    |
|                  | Ð<br>$\boldsymbol{\mathcal{L}}$<br>囯                                           | <b>GD URL</b><br>Viewer<br>SEND EDIT PROCESS DELETE HISTORY                                                                                                    |
| U                | Default $\vee$ $\mathbb{C}$<br>Q                                               | $\times$<br>0001 - Ad Hoc Reviewer Comment on the File<br>$\mathbf{r}$                                                                                                    |
| E                | <b>Workflow Status</b><br>$\downarrow$ Number<br>Subject<br>Discovered By<br>П | $\bullet$ $\begin{array}{ccc} \bullet & \bullet & \bullet \\ \bullet & \bullet & \end{array}$ $\begin{array}{ccc} \bullet & \bullet & \bullet \\ \bullet & \bullet & \end{array}$<br>$\begin{array}{c c c c c c} \circlearrowleft \circlearrowright & \circlearrowright &$<br>$\sqrt{3}$ 23%<br>Respu <sup>1</sup> of 1<br>$\circledcirc$ |
| $\sum_{k=1}^{n}$ | 0001<br>Ad Hoc Reviewer Comment on the File<br>Open<br>$\Box$                  |                                                                                                    |
| ₾                | $\mathbb{Q}$                                                                   |                                                                                                    |
| 眼                |                                                                                | ⊕<br>$\hat{\omega}$<br>â<br>۵<br>۵<br>∩<br>$\overline{D}$<br>KEY NOTES FOR PLANS<br>GENERAL PLAN NOTES<br>09295<br><b>KEY PLAN</b><br>$\mathbf{m}{\mathbf{n}}$ .<br>н<br>the of or a selected<br>$\circ$ $\circ$<br>ò.<br>ATLANTA RISTFLOORING - ANNA<br>$\frac{\text{A4.1}}{10}$<br>wwww<br>$\Box$ Hide Closed                                                                                                    |
| $+50$            | 1 Item(s)                                                                      |                                                                                                    |
|                  |                                                                                | $\equiv$ $\parallel$ $\equiv$<br>DEVNEXT   1.9.44.132   Last Login Today 8:51 AM EST   A                                                                                                    |

*Viewer Toggled On - Comment and Drawing are visible*

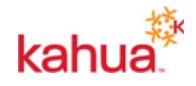

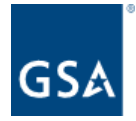

#### **U.S. General Services Administration**

| $\equiv$      |                                                                                                    | $\times$<br>$\sigma$                |
|---------------|----------------------------------------------------------------------------------------------------|-------------------------------------|
| 薑             | <b>Review Sets</b><br><b>Review Comments</b>                                                                   |                                     |
| U             | G<br>$\boldsymbol{\mathcal{L}}$<br>EDIT PROCESS DELETE HISTORY<br>眉<br>Viewer<br><b>SEND</b><br>$\overline{ }$ | <b>GD URL</b>                       |
|               | 0001 - Ad Hoc Reviewer Comment on the File<br>Preview<br>$\mathbf{r}$<br>Q<br>Default $\vee$ $\mathbb{C}$      | 回<br>$E^*$ $\times$                 |
| <u>ិ</u>      | $\vee$ DETAILS<br>$\downarrow$ Number Subject<br><b>Discovered By</b><br><b>Workflow Status</b><br>Respo       | > SECTIONS                          |
| $200 - 1$     | 0001<br>Ad Hoc Reviewer Comment on the File<br>Open<br>Number<br>0001                                          | <b>DETAILS</b><br><b>DISCUSSION</b> |
| ▫             | Subject<br>Ad Hoc Reviewer Comment on the File<br>Description                                                  | <b>REFERENCES</b>                   |
|               | <b>Discovered By</b><br><b>Workflow Status</b>                                                                 |                                     |
| 跟             | Open<br>File<br>A-1.1 PARTIAL FIRST FLOOR PLAN - AREA A.pdf                                                    |                                     |
|               | <b>Design Review Set</b><br>0001 Test DR Set<br>Responsible                                                    |                                     |
|               | <b>Due Date</b><br>3/6/2024                                                                                    |                                     |
|               | <b>Response Classification</b><br><b>Completed Date</b>                                                        |                                     |
|               | <b>Response Details</b>                                                                                        |                                     |
|               | $\vee$ DISCUSSION                                                                                              |                                     |
|               |                                                                                                    |                                     |
|               |                                                                                                    |                                     |
|               | $\mathbb{A}$<br>$\vee$ REFERENCES                                                                              |                                     |
|               | Æ<br>MARKUP DOWNLOAD<br>挂                                                                                      |                                     |
|               | TYPE DESCRIPTION CONTRIBUTOR DATE SIZE MARKUP? INCLUDI<br>п                                                    |                                     |
|               |                                                                                                    |                                     |
|               | <b>Assign To Responsible</b><br><b>Mark Complete</b>                                                           |                                     |
| $+50^{\circ}$ | 1 Item(s)<br>圓<br>ш<br>$\equiv$<br>DEVNEXT   1.9.44.132   Last Login Today 8:51 AM EST                         | 囪                                   |

*Viewer Toggled Off - Comment and Drawing metadata detail are visible*

#### <span id="page-15-0"></span>Design Review: Track Recommended Review Status for all reviewers in the design review workflow

Previously, when Primary/Lead Reviewers or Interim Reviewers would enter their value in the Review Status field, it would be overwritten by the subsequent Primary/Lead Reviewer, Interim Reviewer or Final Reviewer. We have added a new field called **Recommended Review Status** that will record the review status assigned by each reviewer in the design review workflow. These values will appear in a table and can be reported on. Once the design review moves on to the next review step in the workflow, the reviewer will no longer be able to modify the field. Only the Final Reviewer will be able to update the **Review Status** field.

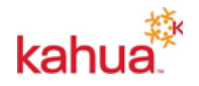

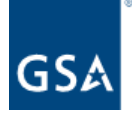

### Design Review Set

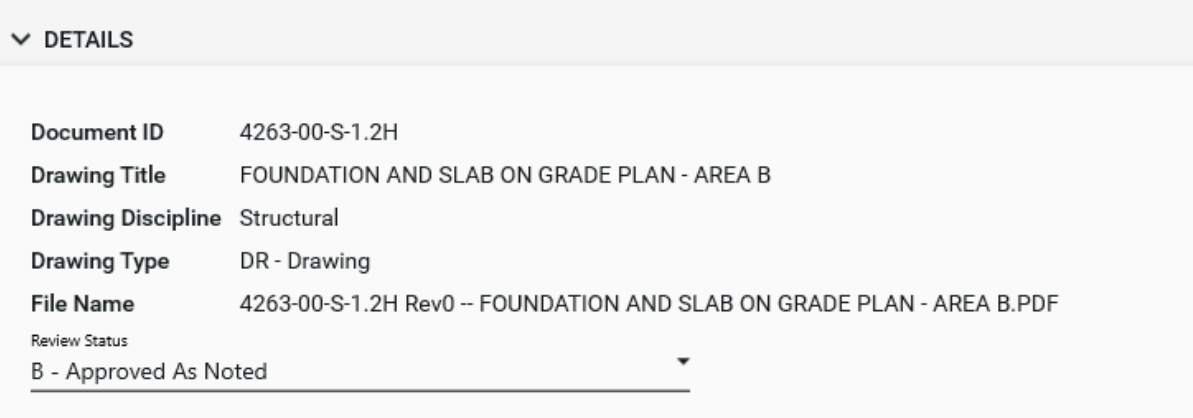

#### $\vee$  REVIEWER RECOMMENDATIONS

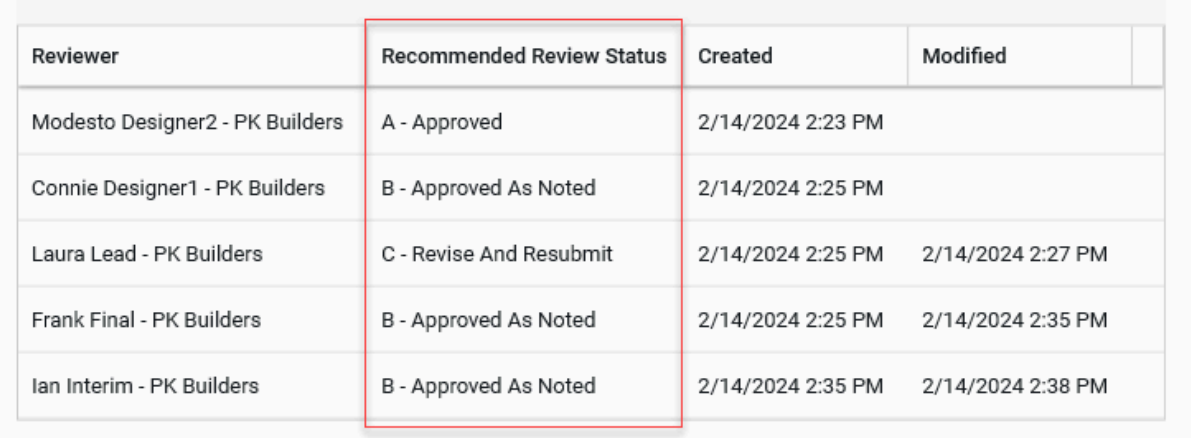

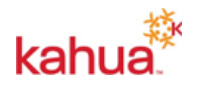

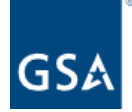

# <span id="page-17-0"></span>**Automated Account Removal**

#### **Summary**

Automated Account Removal functionality programmatically removes inactive Kahua users from the domain(s) the user has been inactive on. Automated Account Removal functionality is disabled by default and needs to be enabled in Kahua Backend and in Domain Settings app. Inactive users are sent warning email notifications for multiple days before their account is removed. An email notification is also sent to the user once their account has been removed.

A user is deemed inactive if they have not opened a Kahua **domain app** (e.g., RFIs, Submittal Items, Design Review, Cost apps) for the configured inactivity threshold days. Please note only logging in to Kahua without accessing a Kahua domain app is not deemed as activity by a user in a Domain. Also, Tasks and Messages apps are **not** domain apps.

If a removed user account is reinstated, the user will have access to their pre-account removal data and projects.

# <span id="page-17-1"></span>**Onboarding Registration Changes**

#### <span id="page-17-2"></span>Updated user invitation and registration process

We've updated the email used to invite new users to your Kahua domain, added an email verification process for those users, and improved the registration page for both internal contacts (users in your own company) and external contacts (users in a different company).

Note: Any existing invitations that have not yet been accepted are not impacted by this change and do not have to be re-sent.

#### <span id="page-17-3"></span>Updated email invitation

The email invitation that is sent to the internal and external contacts you invite to join your Kahua network has been updated. Any pre-existing custom text or links will continue to be included in the email invitation.

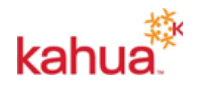

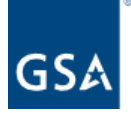

#### **U.S. General Services Administration**

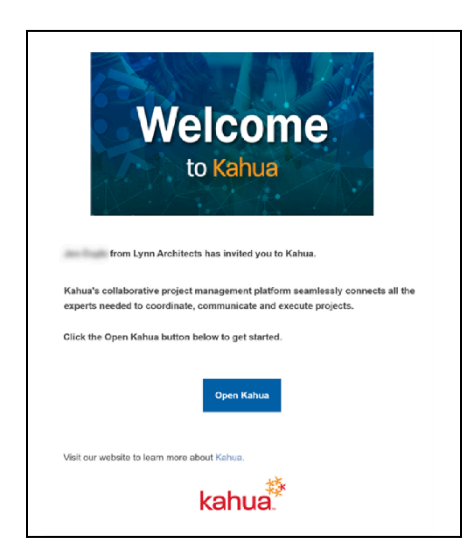

#### <span id="page-18-0"></span>Added email verification

When a new user opens Kahua for the first time from the invitation email, a login code will be sent to their email account to verify their email address. The user will be required to enter that code into the login screen. The code will expire after 15 minutes. The user can then request that a new code be sent.

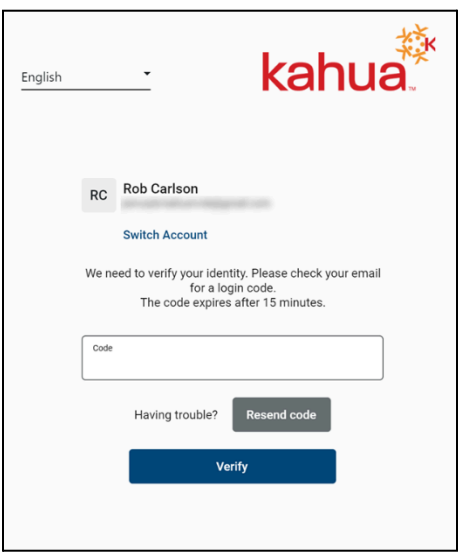

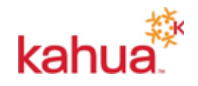

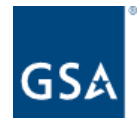

### <span id="page-19-0"></span>Improved the registration page

New users are required to complete the registration page to create their account. These new users are either internal contacts, which are employees of your own company, or external contacts, which are employees of a different company. The registration pages for both types of users have been updated.

New internal contacts are added in the Users app and will be required to select their password and accept the agreement terms in the updated registration page.

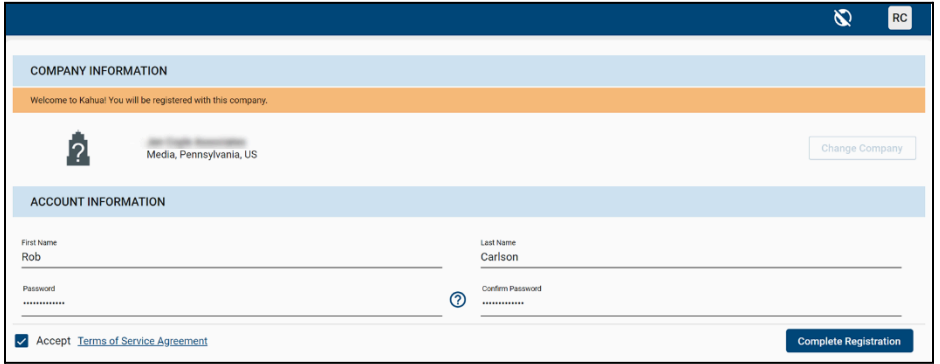

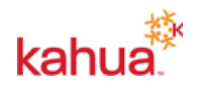